## INSTRUÇÕES PARA GERAR A GRU – para pagamento da taxa de inscrição

- 1) Acessar o site http://consulta.tesouro.fazenda.gov.br/gru\_novosite/gru\_simples.asp
- 2) Preencher conforme informações abaixo e clicar em "avançar"

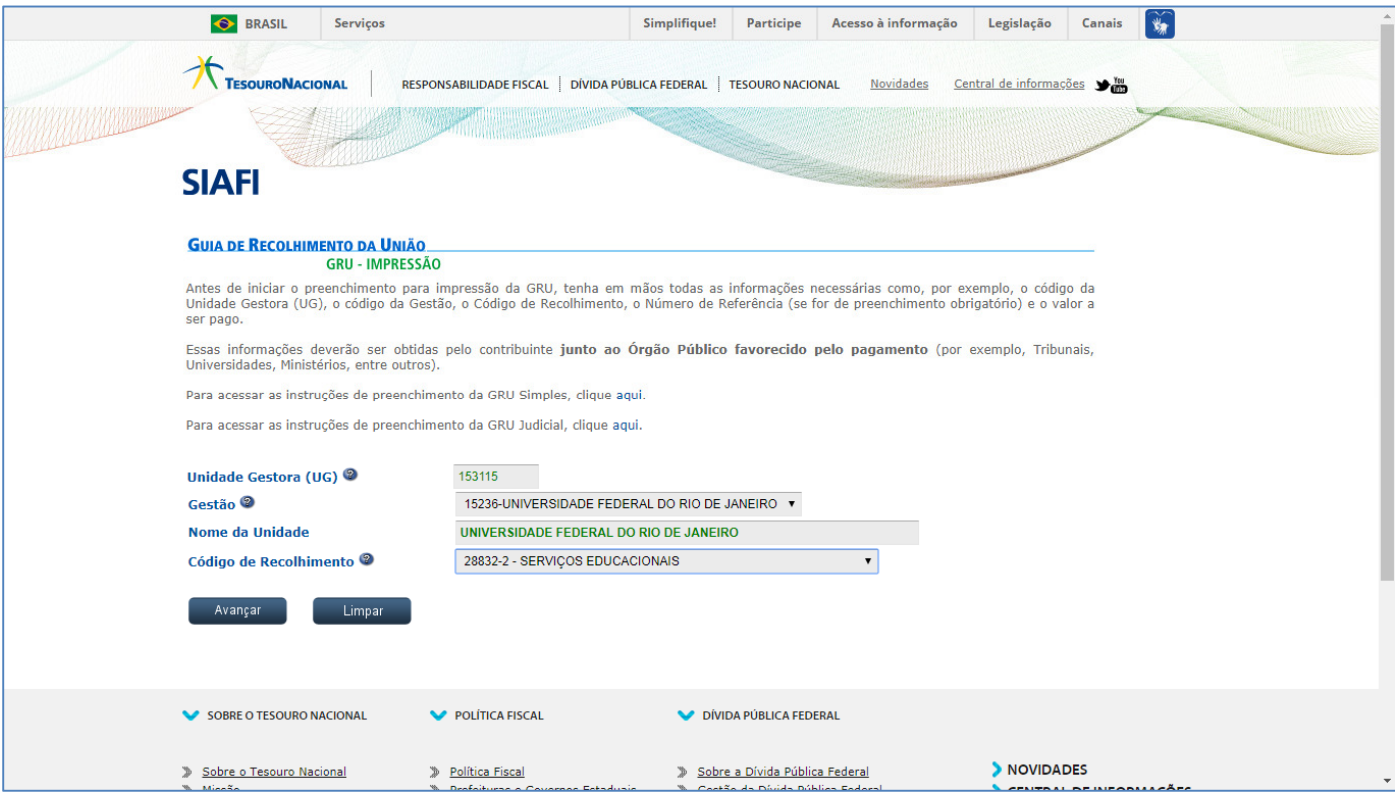

3)Preencher a página com as informações que constam no Edital de Seleção informando:

- Identificador 1: 1531151523628832-2 (número de referência)
- Identificador 2: CNPJ ou CPF do(a) candidato(a) (contribuinte/recolhedor)
- Valor único: R\$ 100,00 (cem reais)

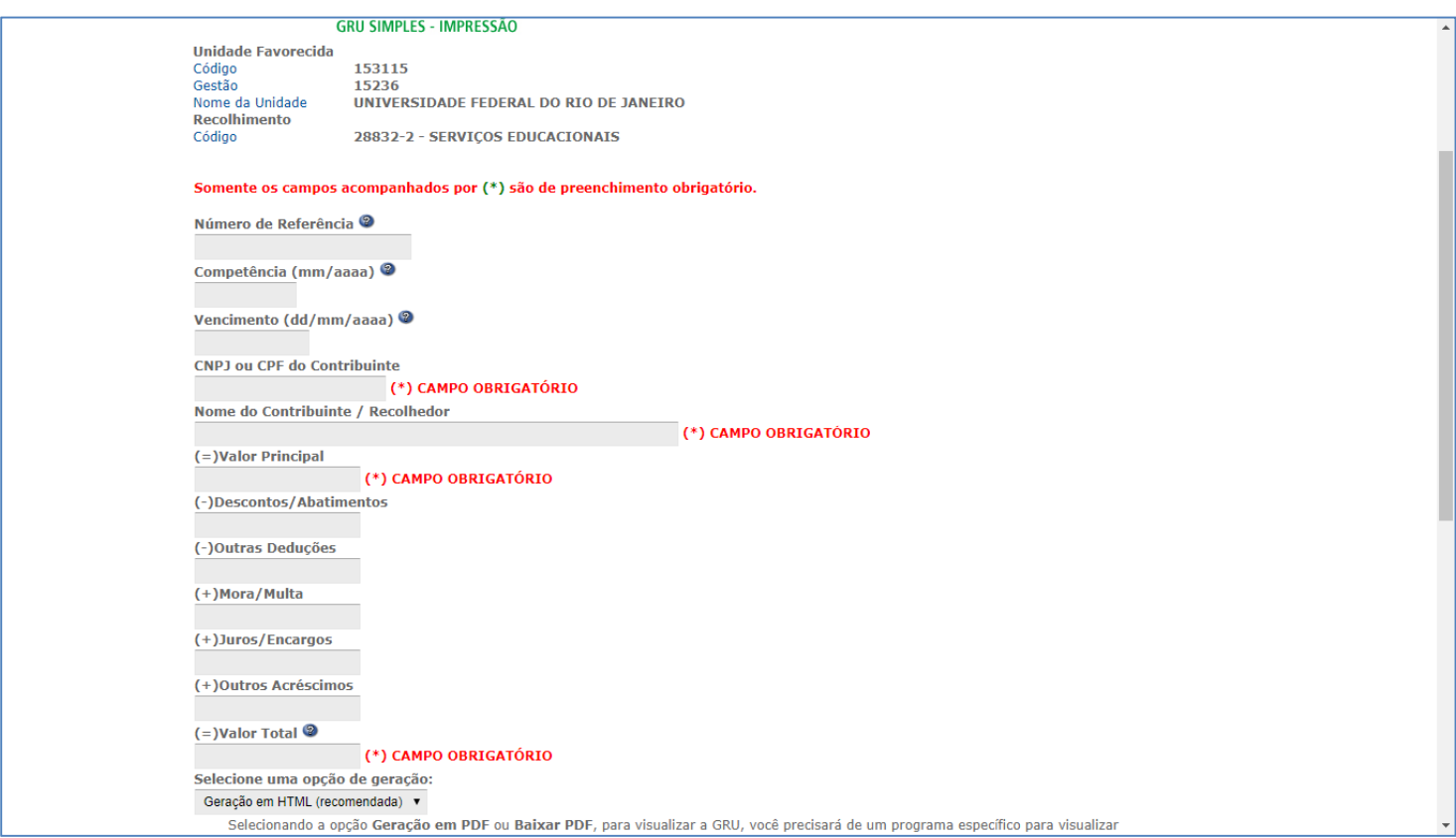